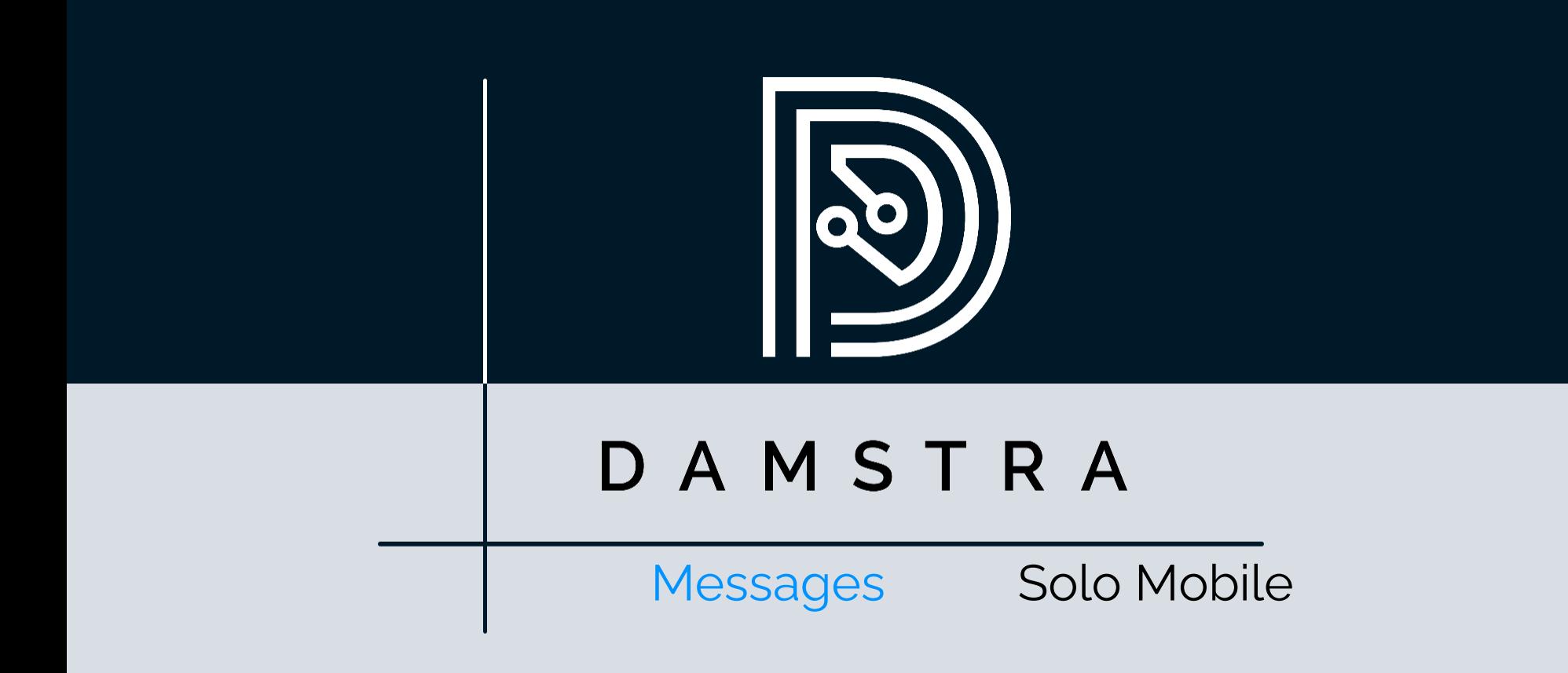

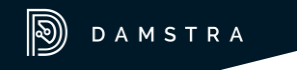

#### [DISCLAIMER]

This presentation document has been prepared by Damstra Technology Limited ("Damstra") and is intended for off line demonstration, presentation and educational purposes.

The information is not version controlled and as such is subject to change without notice.

Damstra does not accept any responsibility or obligation to inform users of this presentation of such changes.

This includes any copies of this presentation taken and modified outside of the Damstra domain.

#### Solo Mobile - Messages Introduction

As well as allowing you to communicate your safety to your Organisation, Solo also provides the ability for your Organisation to send messages to you, and for you to acknowledge receipt.

Your Organisation may send messages to you individually, or to you and members of a group.

Messages may be triggered either manually by your Monitoring Team or automatically based on your location.

This guide explains how to identify, read and acknowledge receipt of these messages via the Solo Mobile App.

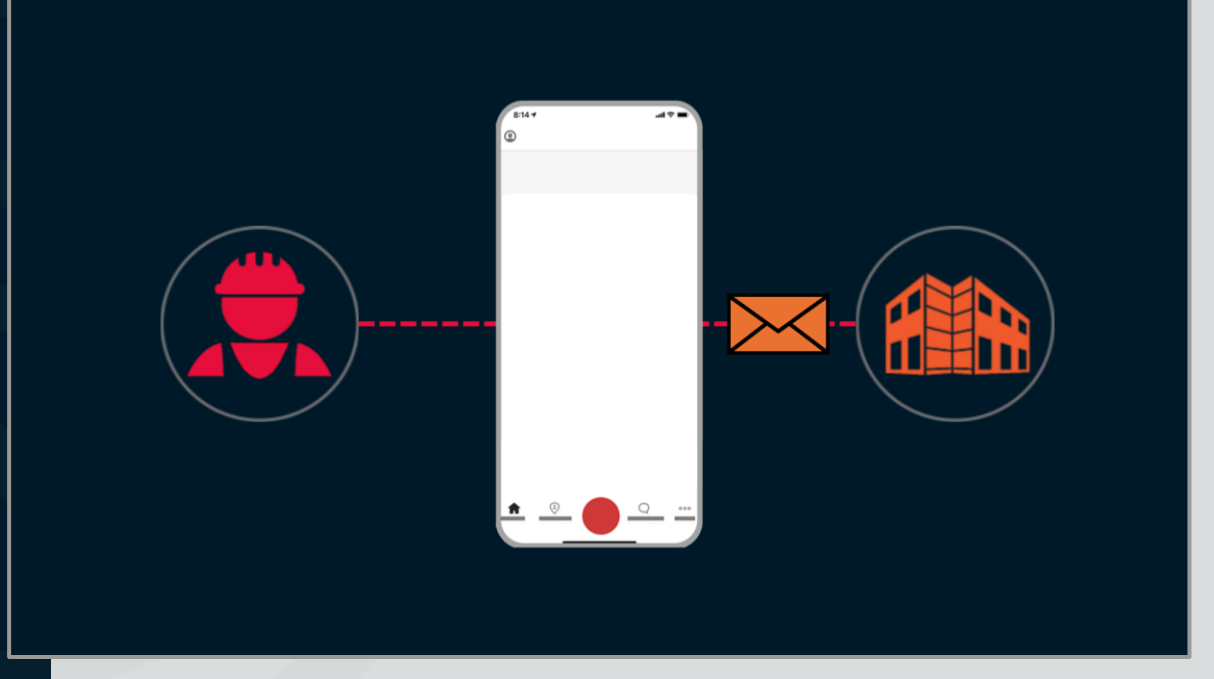

## Solo Mobile - Messages Identify and Read

Messages are received via the Solo Mobile App installed on your device.

When a message first arrives, if you don't currently have the app open on your screen, you will receive a push notification. The way this looks and sounds will vary depending on your particular device, but it will show some or all of the message.

Acting on the notification will take you to the Notifications section of the Solo Mobile App, where the full message will be displayed, along with the name of the sender and the date and time it was received.

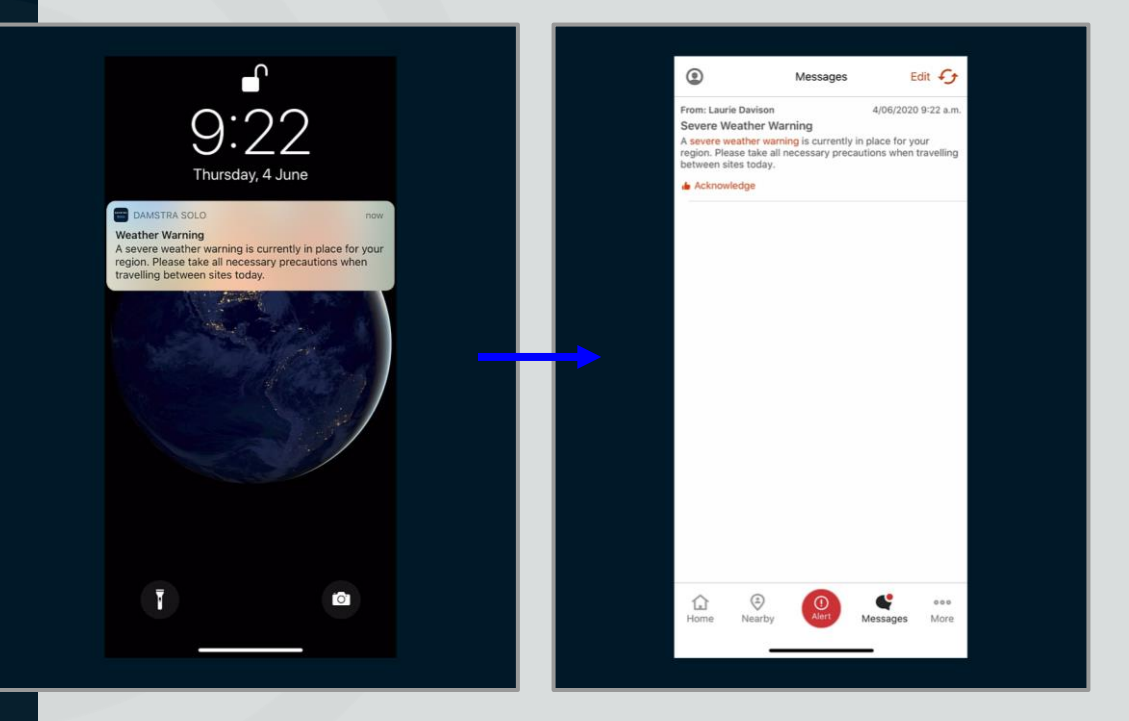

# Solo Mobile - Messages Acknowledge

Once you've read the message, let your Organisation know by acknowledging it.

To do this, simply **tap** *Acknowledge*.

**Note:** Some messages that are automatically generated by location will not require acknowledgement

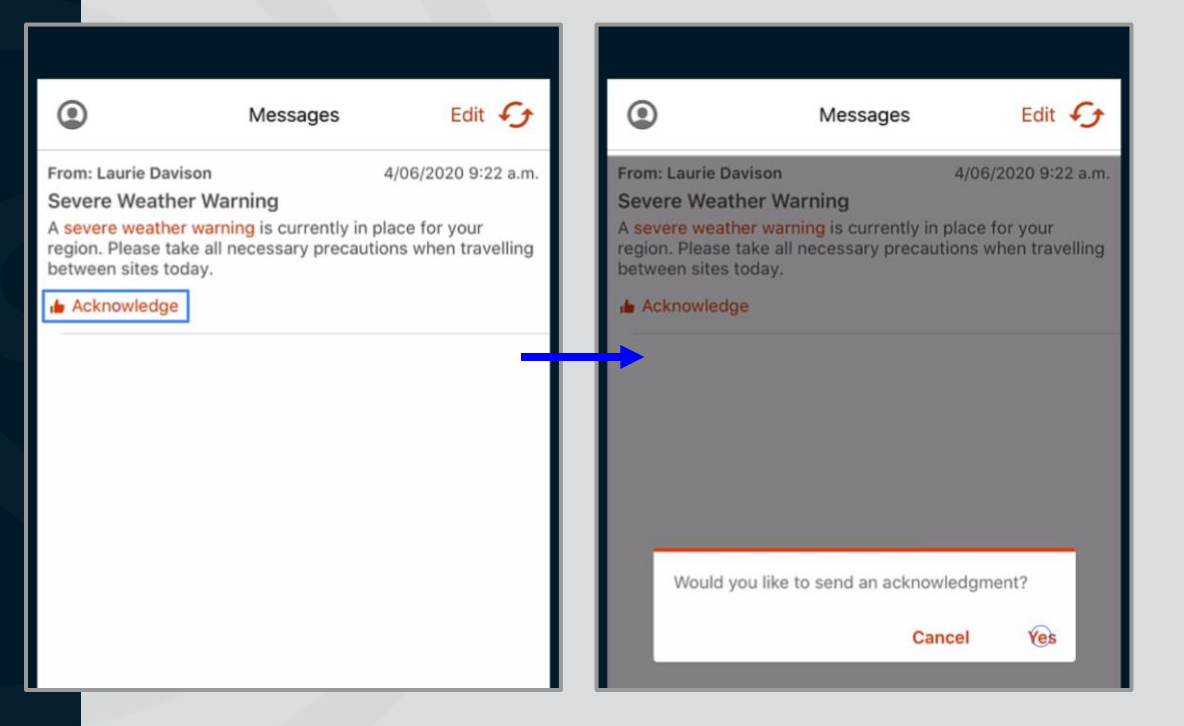

## Solo Mobile - Messages Deleting Messages

To delete a message, iPhone users should swipe to the left, and **tap** *Delete*.

Android users should **push and hold** the message, then tap *Delete*.

To delete multiple messages at once, **tap**  *Edit* toward the top of the screen, **select**  the individual messages you'd like to delete or choose *Select All*, then **tap**  *Delete*. This procedure is common to both iOS and Android devices.

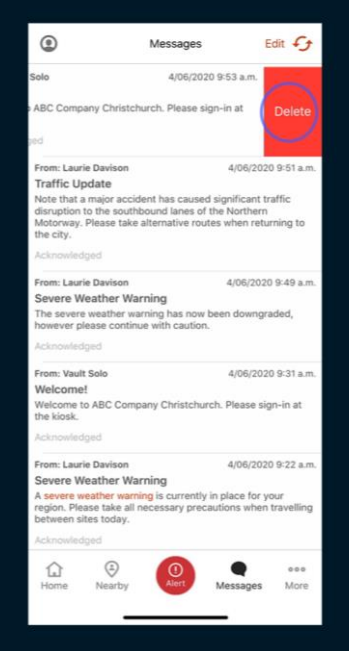

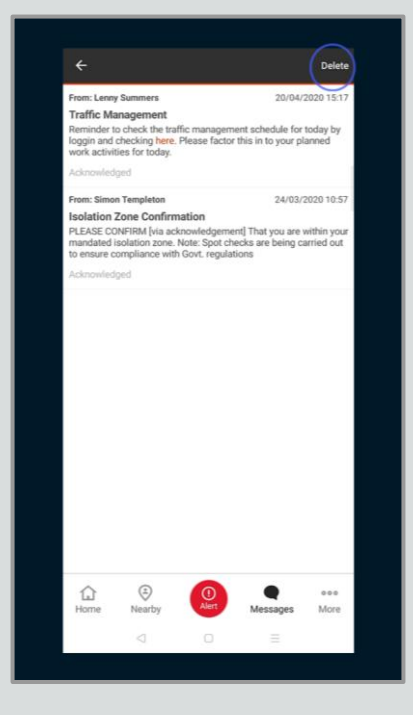

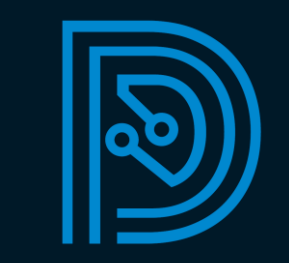